## How to hard reset MTX20

77 [Frank Mateo](mailto:fmateo@amano.com) Thu, Jan 20, 2011 [MTX-10/20 Terminal](http://tkb.amano.com/category.php?id=128) 0 8525

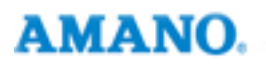

## Introduction

**The below steps provides a how to hard reset on the MTX20 time clock only when there are permanent errors on the display**

- 1. Reset button from left bottom rear if facing front of clock
- 2. Quickly press T of ENT a few times until DIAGNOSTIC shows
- 3. Press 2
- 4. 2 again
- 5. Press ALL or 2nd button from the top line from left
- 6. Press T of ENT again

Verify date is 1/1/1995, if not repeat steps above.

**Note:** To reset the MTX10, it must be submitted to the repair department

## Conclusion

Thank you for your time, and have a great day. As always, feel free to submit ideas on topics you want addressed in the Amano Knowledge Base using the comments feature.

Amano Cincinnati, Inc. reserves the right to make equipment changes and improvements which may not be reflected in this article. Portions of this article may have been updated to include the latest hardware or firmware version, if applicable. Amano assumes no liability for errors and/or omissions. If you should find any errors or unclear information, please notify Amano by posting a comment.

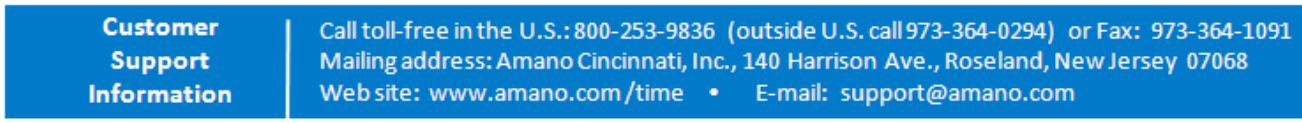

Online URL: <http://tkb.amano.com/article.php?id=77>